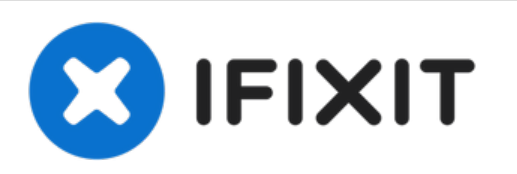

# **Reemplazo del disco duro Dell Studio 1557**

Escrito por: Johnathan Hammond

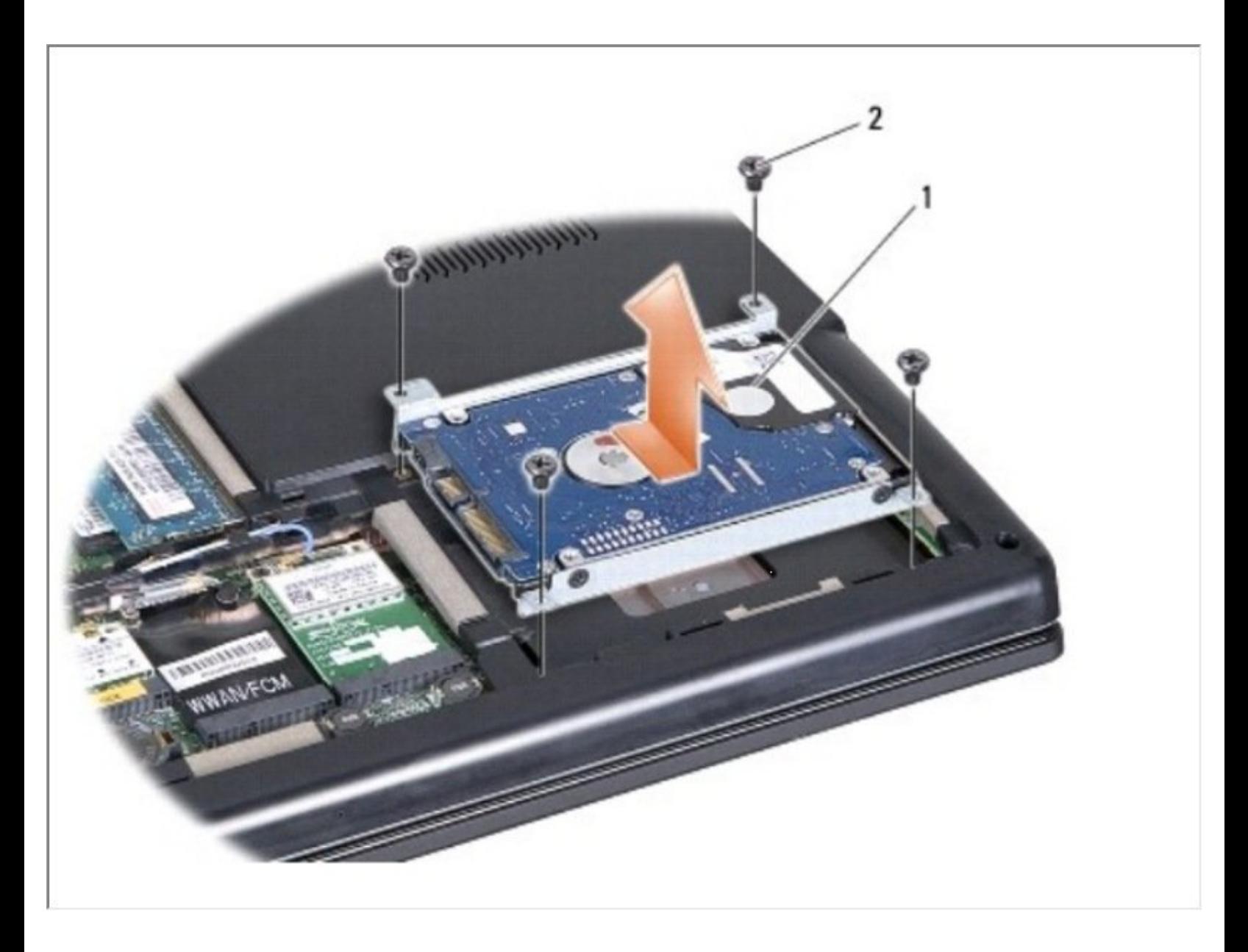

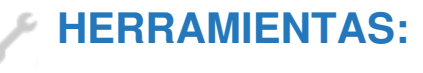

Phillips #0 [Screwdriver](file:///Tienda/Tools/Phillips-0-Screwdriver/IF145-005) (1)

## **Paso 1 — Batería**

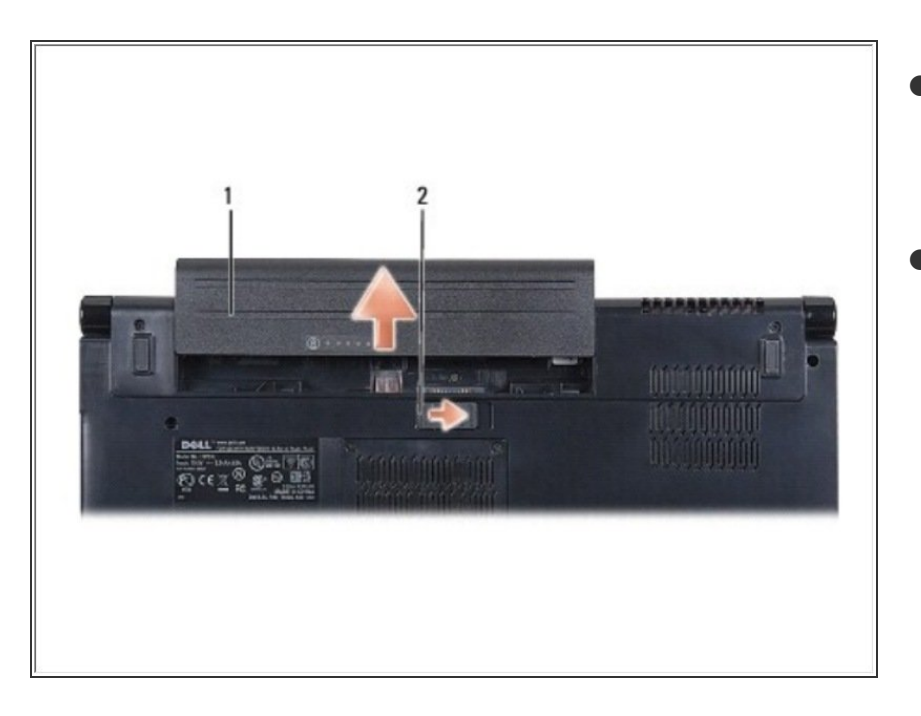

- Deslice el pestillo de liberación de la batería hasta que encaje en su lugar.  $\bullet$
- Deslice la batería fuera del compartimento de la batería.  $\bullet$

# **Paso 2 — Cubierta de la base**

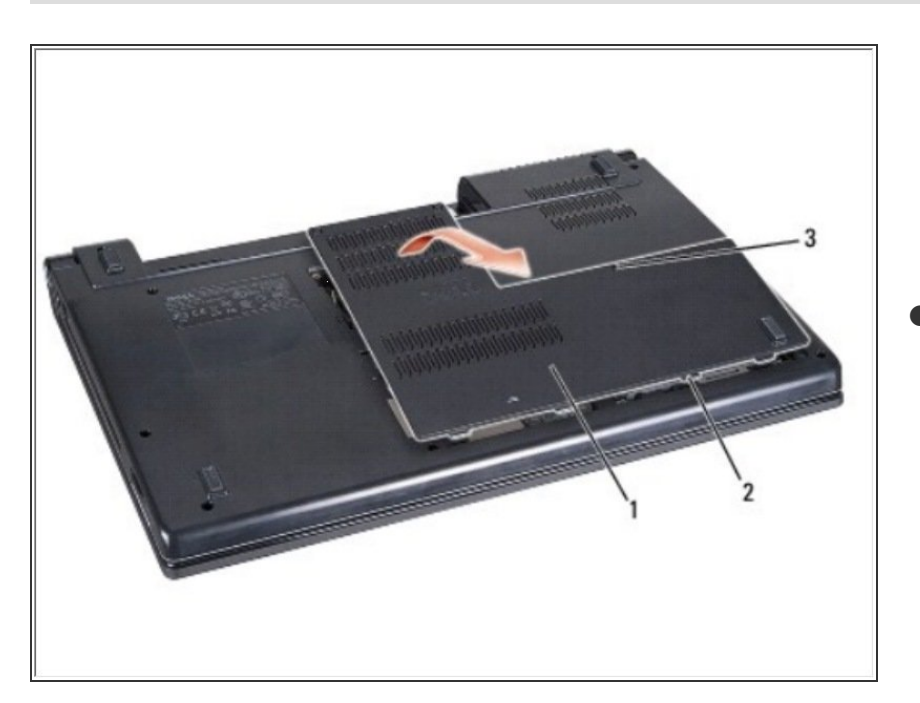

Afloje los tres tornillos cautivos en la cubierta de la base y levante la cubierta de la computadora en un

ángulo como se muestra en la figura.

### **Paso 3 — Disco Duro**

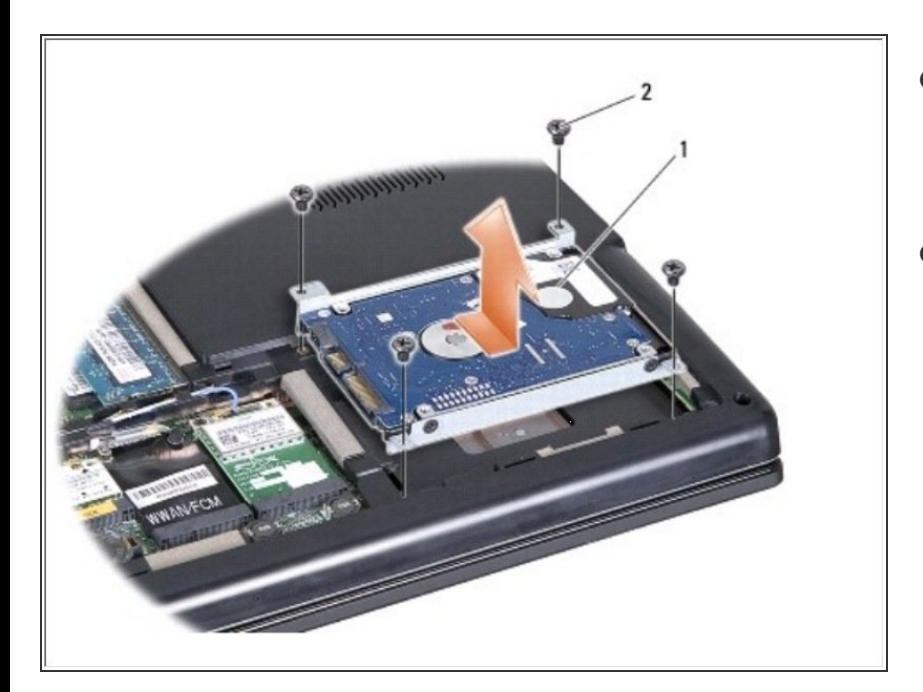

- Retire los cuatro tornillos que aseguran el ensamblaje del disco duro a la base de la computadora.  $\bullet$
- Deslice el conjunto del disco duro hacia un lado para desconectarlo del conector del disco duro y extráigalo de la base de la computadora.  $\bullet$

#### **Paso 4**

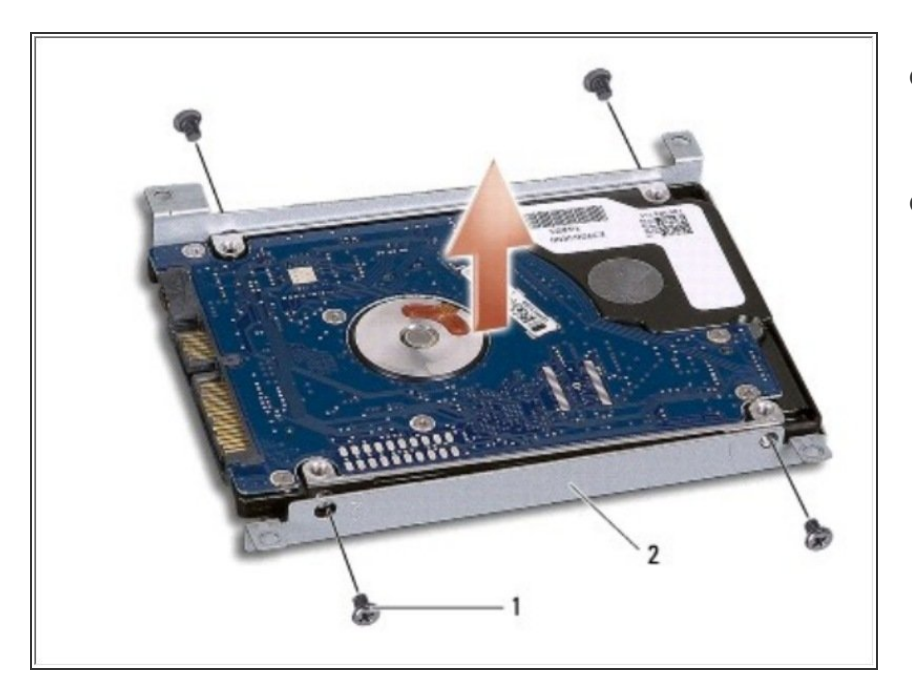

- Retire los cuatro tornillos que fijan el soporte del disco duro al disco duro.
- Levante el disco duro del soporte del disco duro.  $\bullet$

Para volver a armar su dispositivo, siga estas instrucciones en orden inverso.